# **Phophorescent Persistence of Vision**

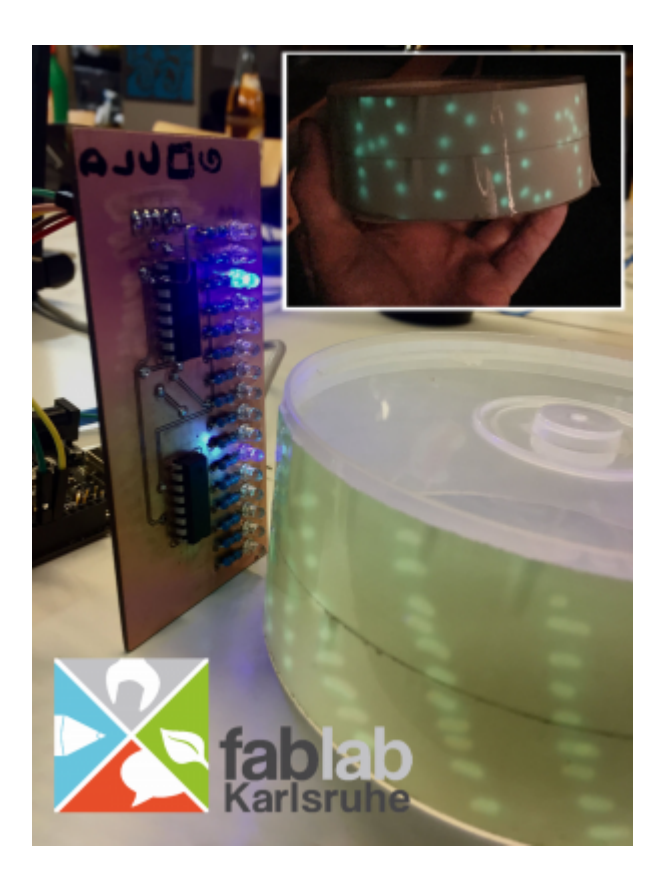

In diesem Projekt soll ein Display gebaut werden, bei dem mit UV-Leds auf phosphoreszierende Folie ein Text oder Grafiken geschrieben werden kann. Die Folie wird dafür auf eine rotierende Trommel geklebt. Der Aufbau soll aber auch zum Modden einladen, um Displays in beliebigen Formen (Scheibe, Band, …) zu realisieren.

## **Bestellung für die Workshop Vorbereitung**

Ausführlichere Liste: [pov\\_stueckliste.xlsx](https://wiki.fablab-karlsruhe.de/lib/exe/fetch.php?media=projekte:2017:phablabs4_0:persistence_of_vision:pov_stueckliste.xlsx)

### **Software**

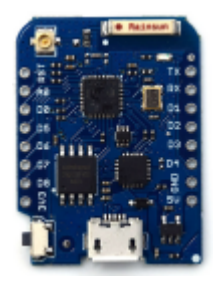

Als Controller wird ein ESP8266 in Form eines WeMos D1 mini verwendet.

Das WEMOS D1 mini ist ein Modul aus dem Hause Wemos.

#### [https://wiki.wemos.cc/products:d1:d1\\_mini](https://wiki.wemos.cc/products:d1:d1_mini)

Es basiert auf einem ArduinoIDE kompatiblen ESP8266 (ESP) Controller mit 4Mbit Flash und WiFi Antenne zur Verbindung mit einem WLAN Netz und somit mit der Möglichkeit Internet oder Browser Zugriff zu bieten. Zum Programieren und zur Stromversorgung steht eine Micro-USB Buchse zur Verfügung.

Die Grundidee ist ein ständig laufender Webserver auf dem ESP, der sowohl für die Kommunikation mit der Applikation (hier der UV LED Steuerung) als auch für die Konfiguration des WLAN zuständig ist. Das Ganze wurde in der Arduino IDE entwickelt und kann selbst angepasst werden oder einfach als .HEX Firmwarefile auf den ESP geflasht werden.

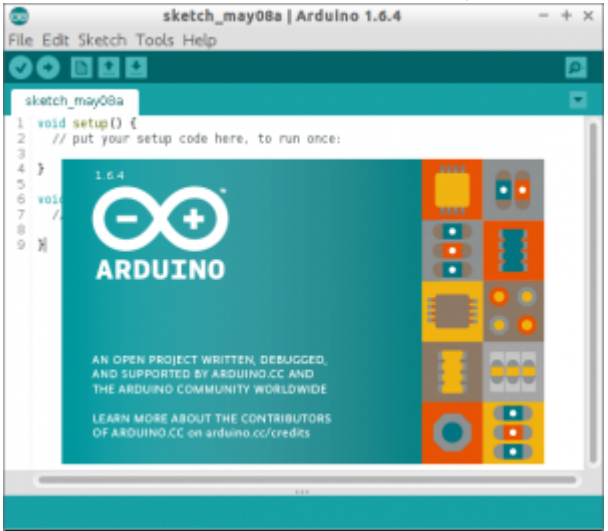

Zur Programmierung wird eine Arduino-Entwicklungsumgebung (Version 1.0, die man z.B. auf ubuntu 16.04 findet, ist allerdings zu alt) und die ESP8266-Anpassung benötigt. Eine Anleitung findet man unter [https://wiki.wemos.cc/tutorials:get\\_started:get\\_started\\_in\\_arduino](https://wiki.wemos.cc/tutorials:get_started:get_started_in_arduino)

Danach kann man unsere aktuelle Software von<https://github.com/fablab-ka/PHABLABS-POV> herunterladen und mit der Arduino-Entwicklungsumgebung auf das Board überspielen.

### **Firmware Flashen**

#### ESPPoV auf den ESP flashen **ACHTUNG Dieser Absatz ist nicht aktuell. Siehe vorherigen Absatz zu Software**

Die benötigte Firmware für den ESP lässt sich auf [http://wiki.fablab-karlsruhe.de/doku.php?id=projekte:2017:phablabs4\\_0:persistence\\_of\\_vision](http://wiki.fablab-karlsruhe.de/doku.php?id=projekte:2017:phablabs4_0:persistence_of_vision) herunterladen. Am unteren Ende der Seite findet man den Link zur benötigten Firmware.

Im entpackten ZIP-Archive (zum Zeitpunkt der Erstellung: ESPPoV\_1.0x) erhält man nun die benötigten Dateien. Das Programm zum Flaschen ist mit dabei. Das Flashen wir durch Öffnen der Datei "flash.cmd" gestartet. Es öffnet sich ein Konsolenfenster. Bevor das Flaschen beginnt, müssen noch drei kleine Fragen beantwortet werden:

- Abgefragt wird der COM-Port unter dem das Board zu finden ist.
- Des Weiteren wird nach der der Größe des Flash-Speichers gefragt. Diese bezieht sich auf den zu programmierenden ESP8266-Chip. Bei den WeMos-Boards ist dies zum Beispiel 4096 Bytes.
- Zum Schluss wird noch nach der gewünschten Build-Nummer gefragt.

#### EasyESP flashtool

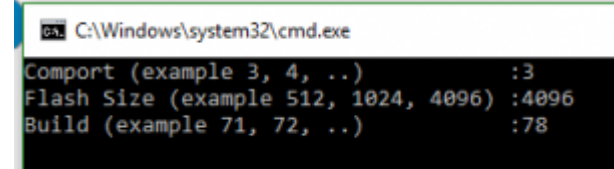

# **Bedienung**

Derzeit startet der ESP in den AP-Mode und ist über den im Sourcecode hinterlegten SSID-Namen PHABLABS und das Passwort ABCdef123456 erreichbar. Sollte der ESP bereits die Zugangsinformationen zu einem aktuell erreichbaren WLAN gespeichert haben (z.B. weil vorher ein anderer Sketch geladen war), so verbindet er sich dorthin! Das POV Display zeigt in allen Fällen dann die IP-Adresse an, unter welcher der ESP zu erreichen ist.

- **/content** Erlaubt Inhalt, Helligkeit und Geschwindigkeit des Textes einzustellen. Uhrzeit und Datum sind derzeit nur dann aktuell, wenn der WeMos sich als Client in einem WLAN befindet und einen NTP-Server erreicht (de.pool.ntp.org).
- **/graphicsEditor.html** Ermöglicht es, grafische Inhalte zu editieren:

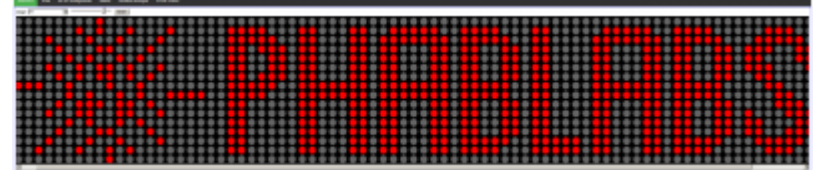

- **/wificonnectAP** Ermöglicht es dem ESP, sich als Client an ein vorhandenes WLAN zu verbinden.
- **/wificonfigAP** Erlaubt es, SSID und Passwort für den AP Mode, sowie das Passwort für den Administrationsaccount (voreingestellt admin/admin) zu ändern.
- **/wifiRestartAP** Löscht die gespeicherten WLAN Client-Zugangsdaten und startet im AP-Mode
- **/edit** Startet den eingebauten ACE Editor, um die auf dem SPIFFS abgelegten Dateien zu editieren. Für den Editor is es nun unabdingbar, dass der Inhalt des data-Unterverzeichnisses mittels des oben beschriebenen ESP-Uploadmanagers auf des SPIFFS geladen wird. Ansonsten werden die Javascriptdateien nicht gefunden!

#### **Links**

- [https://hackaday.com/2014/01/11/i-am-the-midnight-message-board-what-messages-at-midnigh](https://hackaday.com/2014/01/11/i-am-the-midnight-message-board-what-messages-at-midnight/) [t/](https://hackaday.com/2014/01/11/i-am-the-midnight-message-board-what-messages-at-midnight/)
- <http://hackaday.com/2011/07/13/faux-led-scroller-using-phosphorescence/>
- <http://hackaday.com/2011/09/09/spinning-uv-light-writer/>

## **Material**

Phosphorband: 25mm 50mm: 1m ca 6 EUR

Motor: Schrittmotor, reichelt 5,70 EUR [Motor bei Reichelt](https://www.reichelt.de/Weiteres-Zubehoer/DEBO-MOTO1/3/index.html?ACTION=3&GROUPID=6671&ARTICLE=192146&OFFSET=16&)

#### hier im Wiki: [Schrittmotor 28BYJ-48](https://wiki.fablab-karlsruhe.de/doku.php?id=projekte:2017:phablabs4_0:28byj-48)

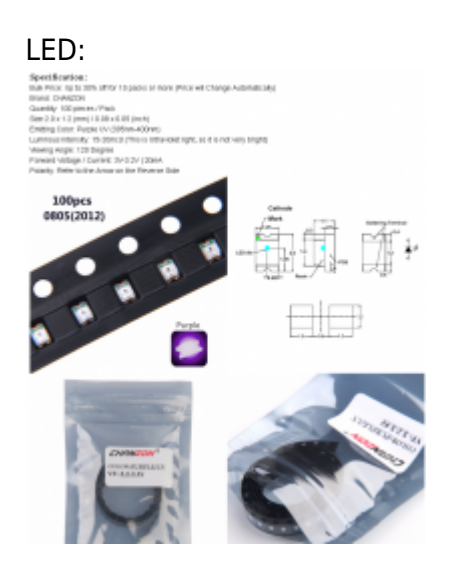

# **Platine**

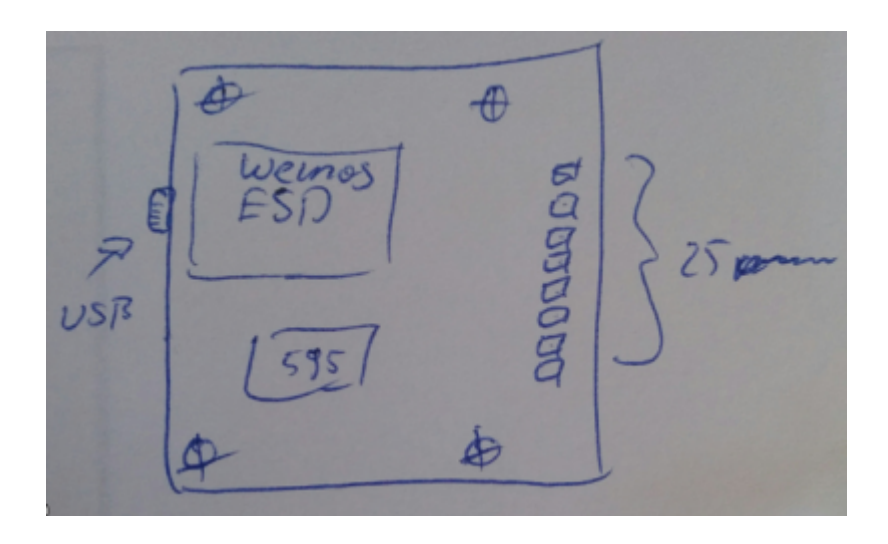

### **Team**

- Stefan S.
- Wolfgang K.
- Ralf
- Philip C.
- (Sebastian H.)

# **LOG**

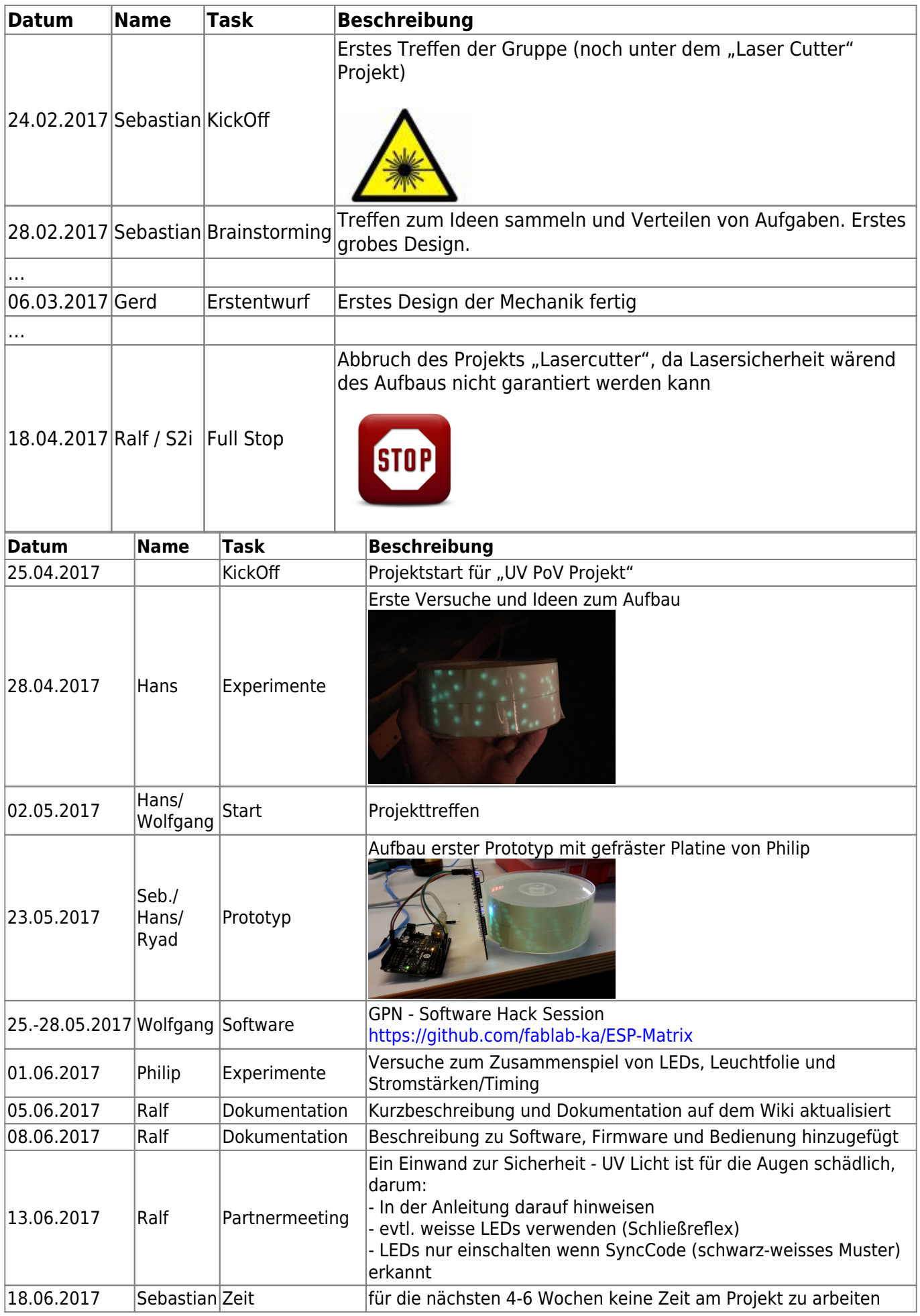

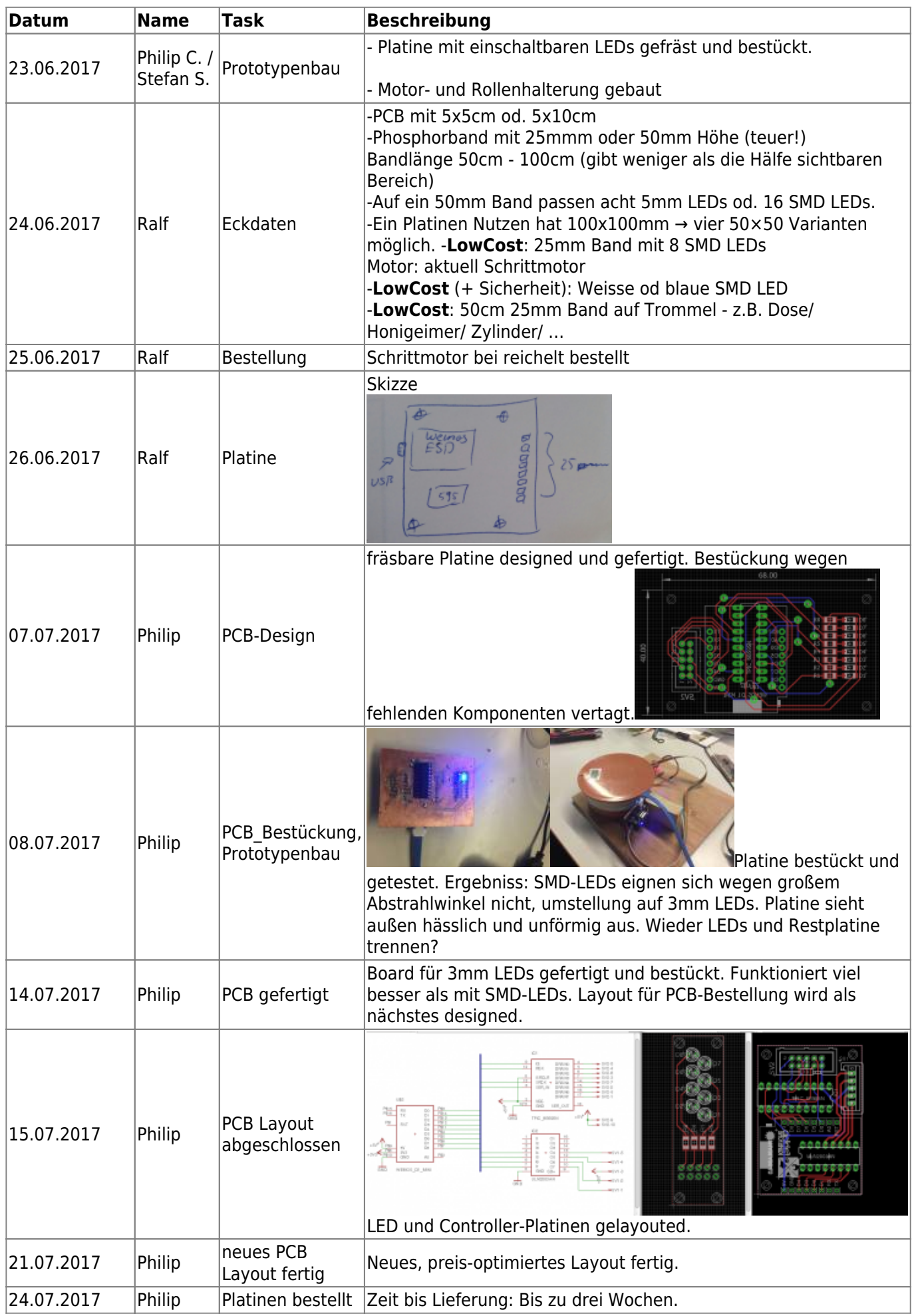

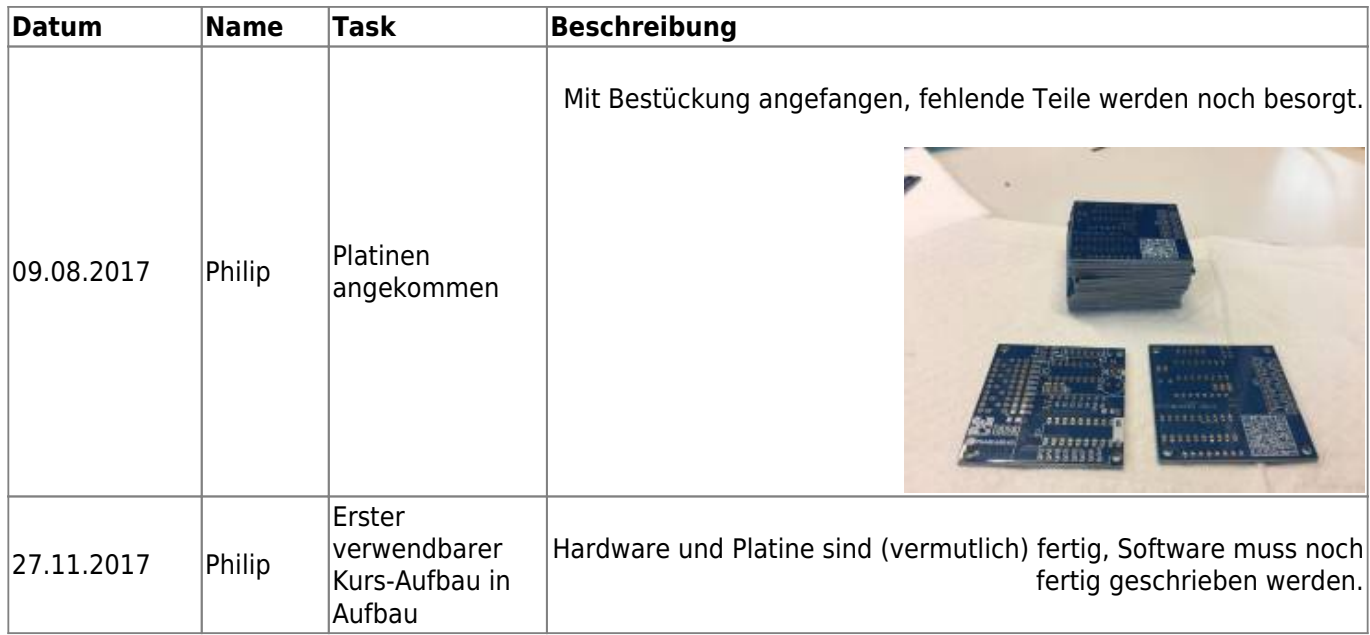